# Foundations of Databases

## 1st Tutorial

Kostis Kyzirakos 15/3/2010

# RDF(S): basic elements

#### Classes

- □ Concepts of our world
- Hierarchical description of concepts
- **Properties** 
	- Relationships between concepts
	- $\Box$  Attributes of concepts
- **Instances** 
	- $\Box$  Specific individuals of concepts
- Literals
	- $\Box$  Specific values such as numbers and dates

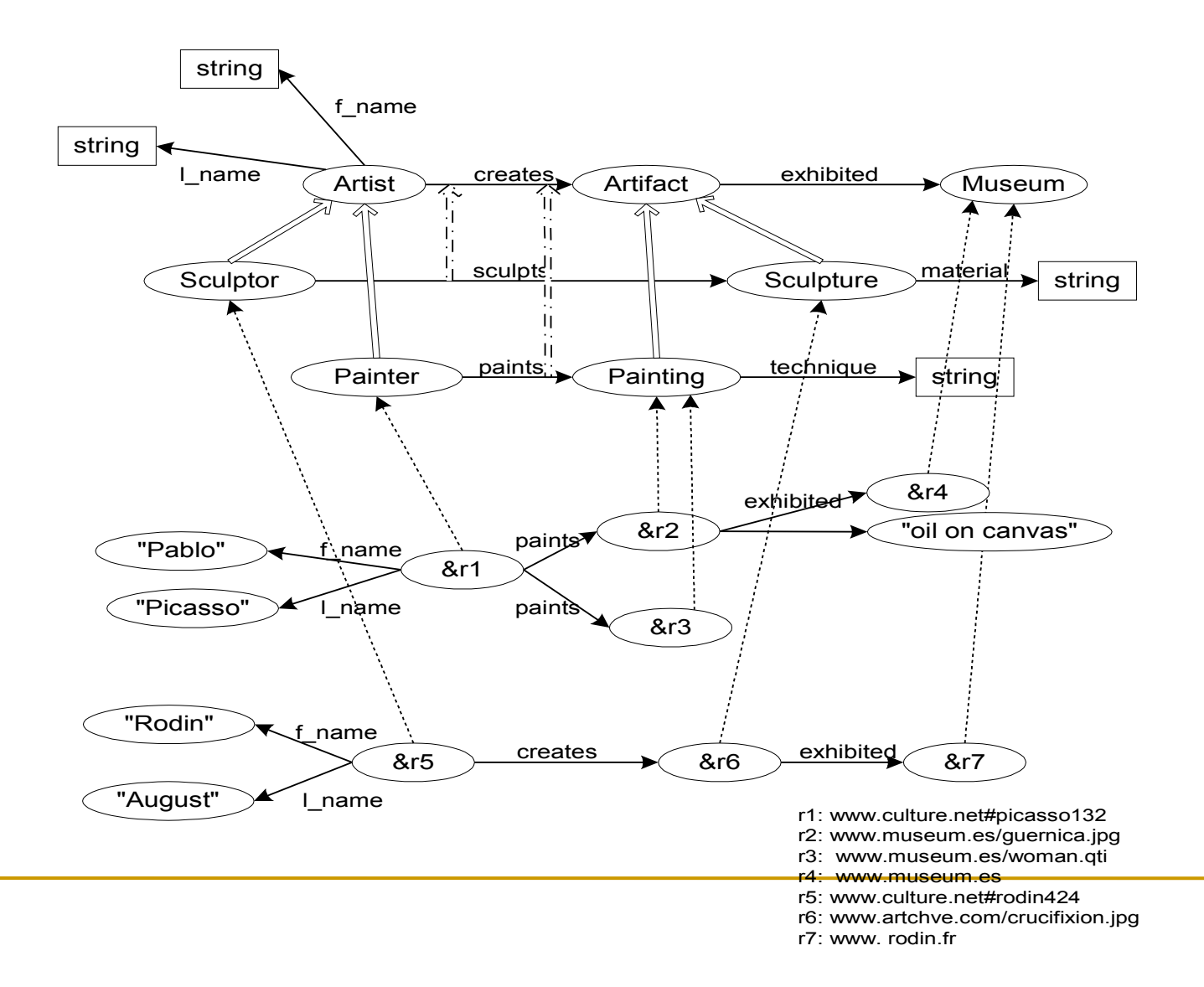

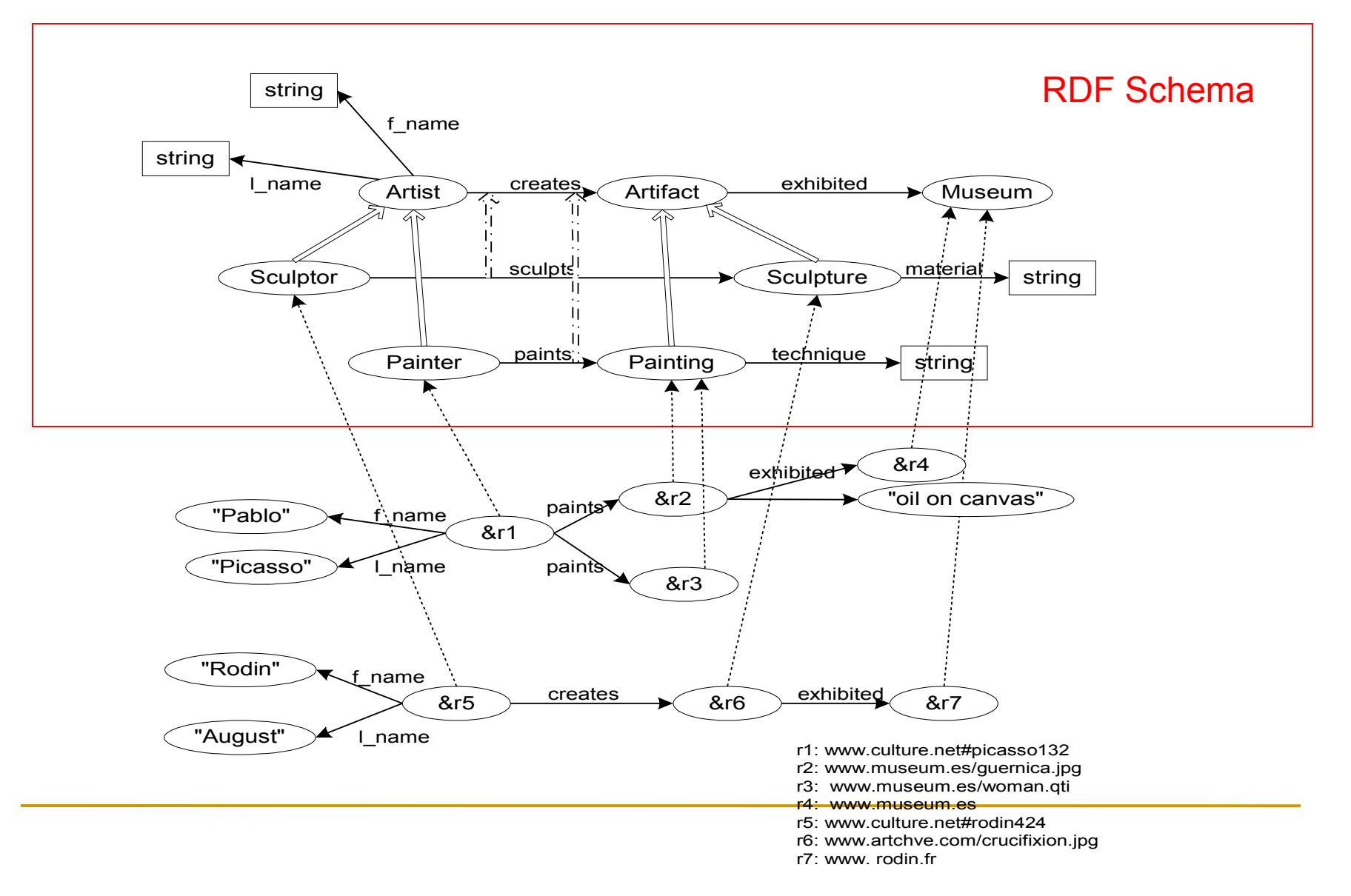

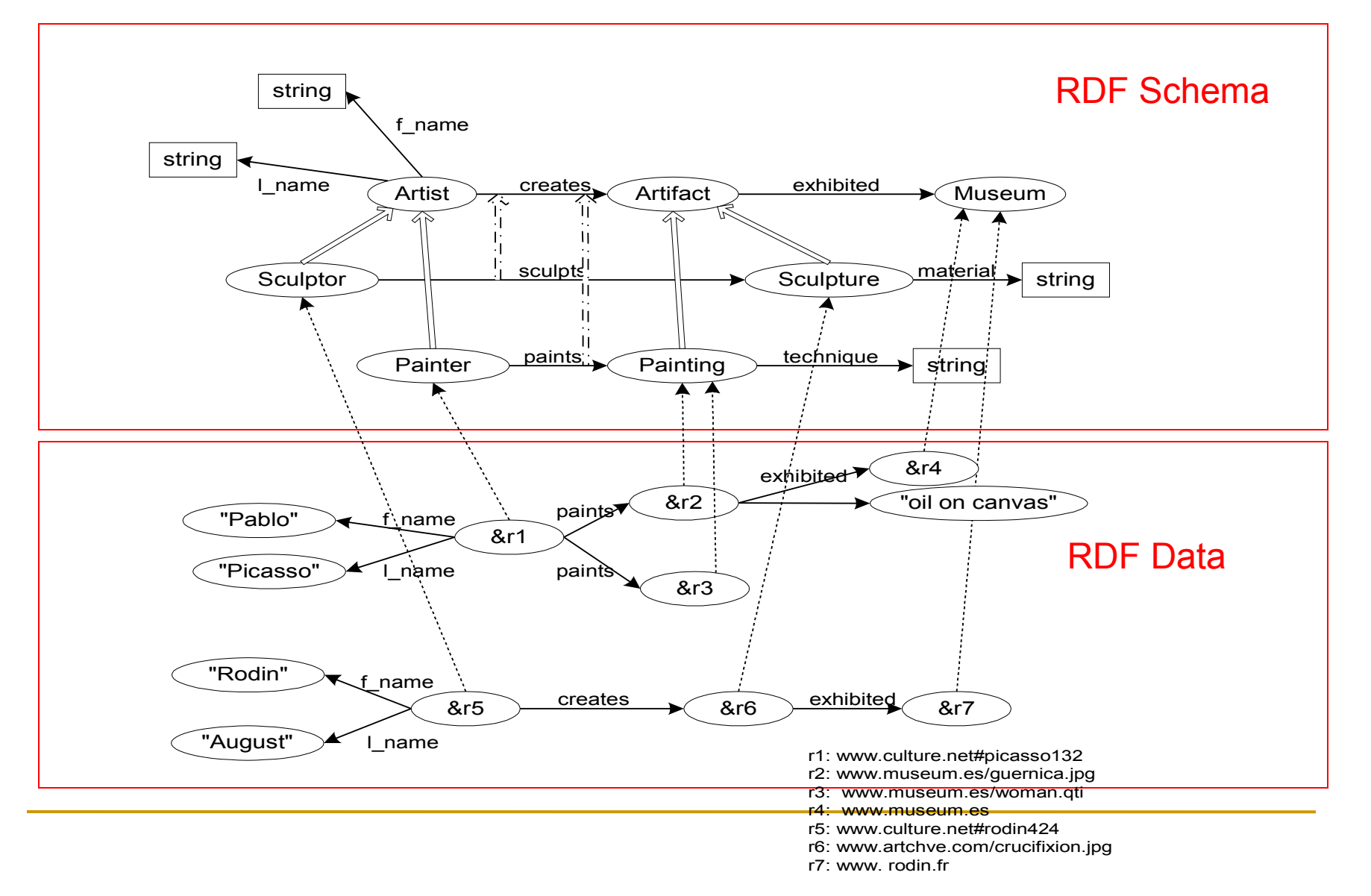

# Classes

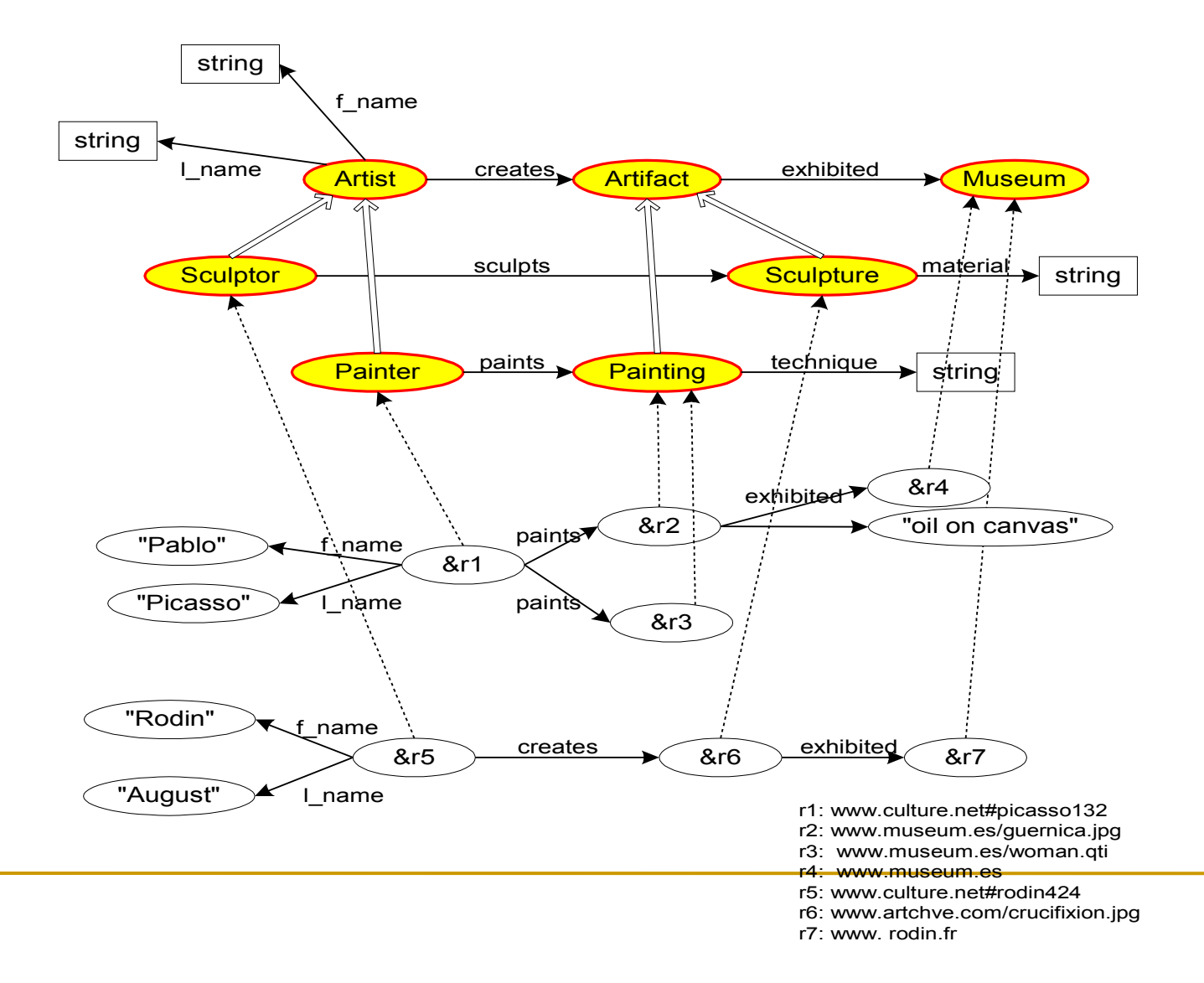

## Subclass relation

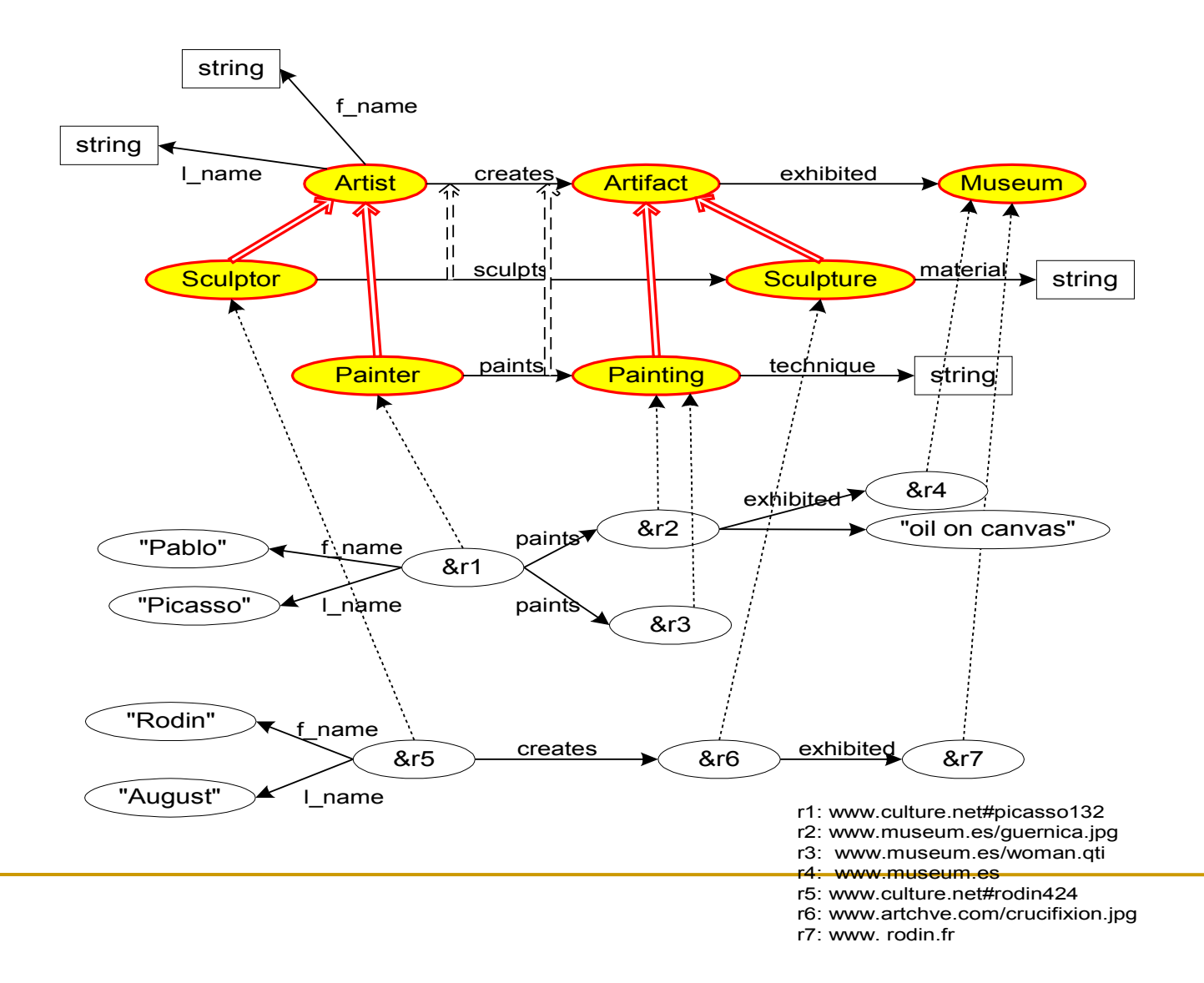

# Literals

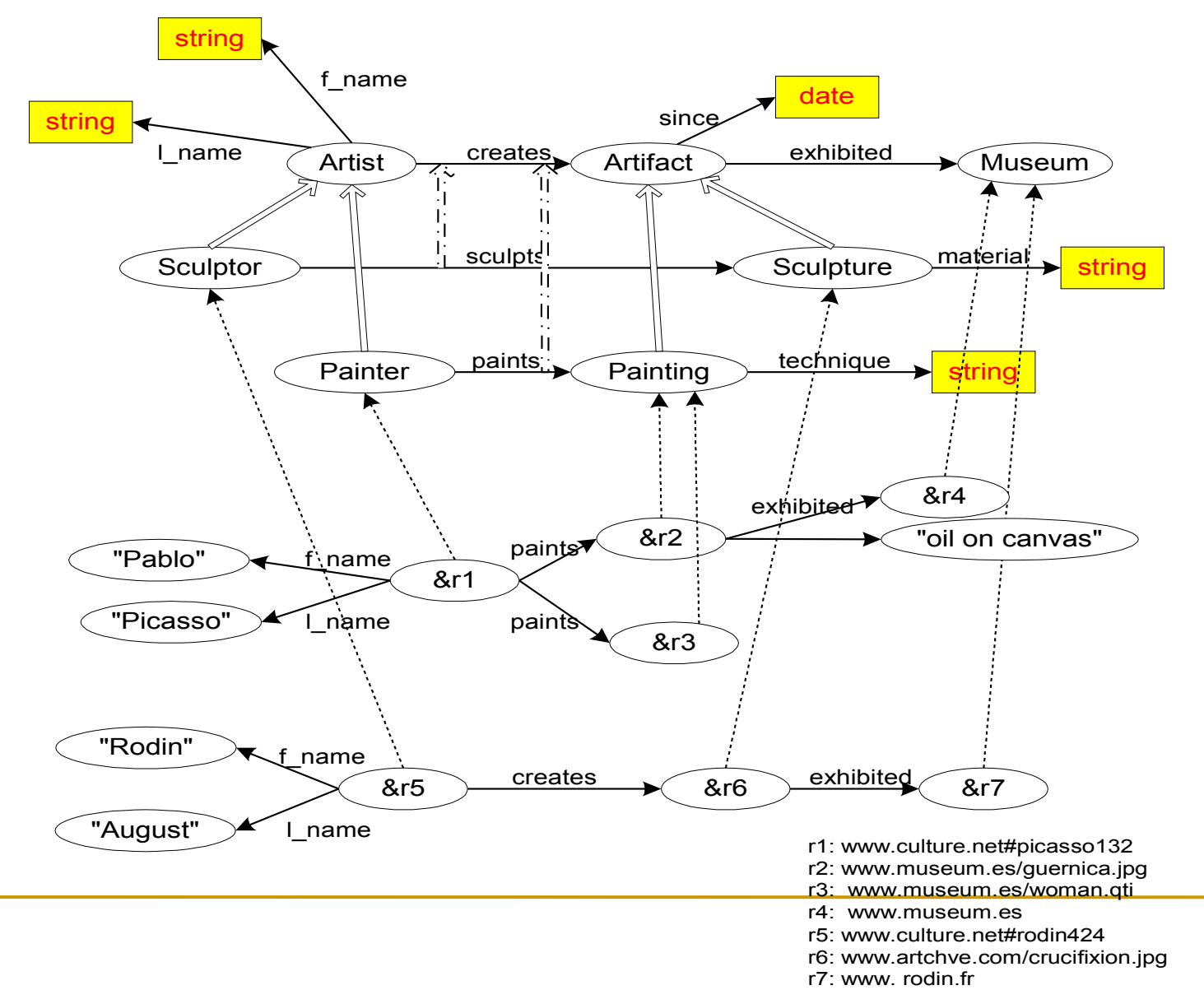

### Properties or Slots

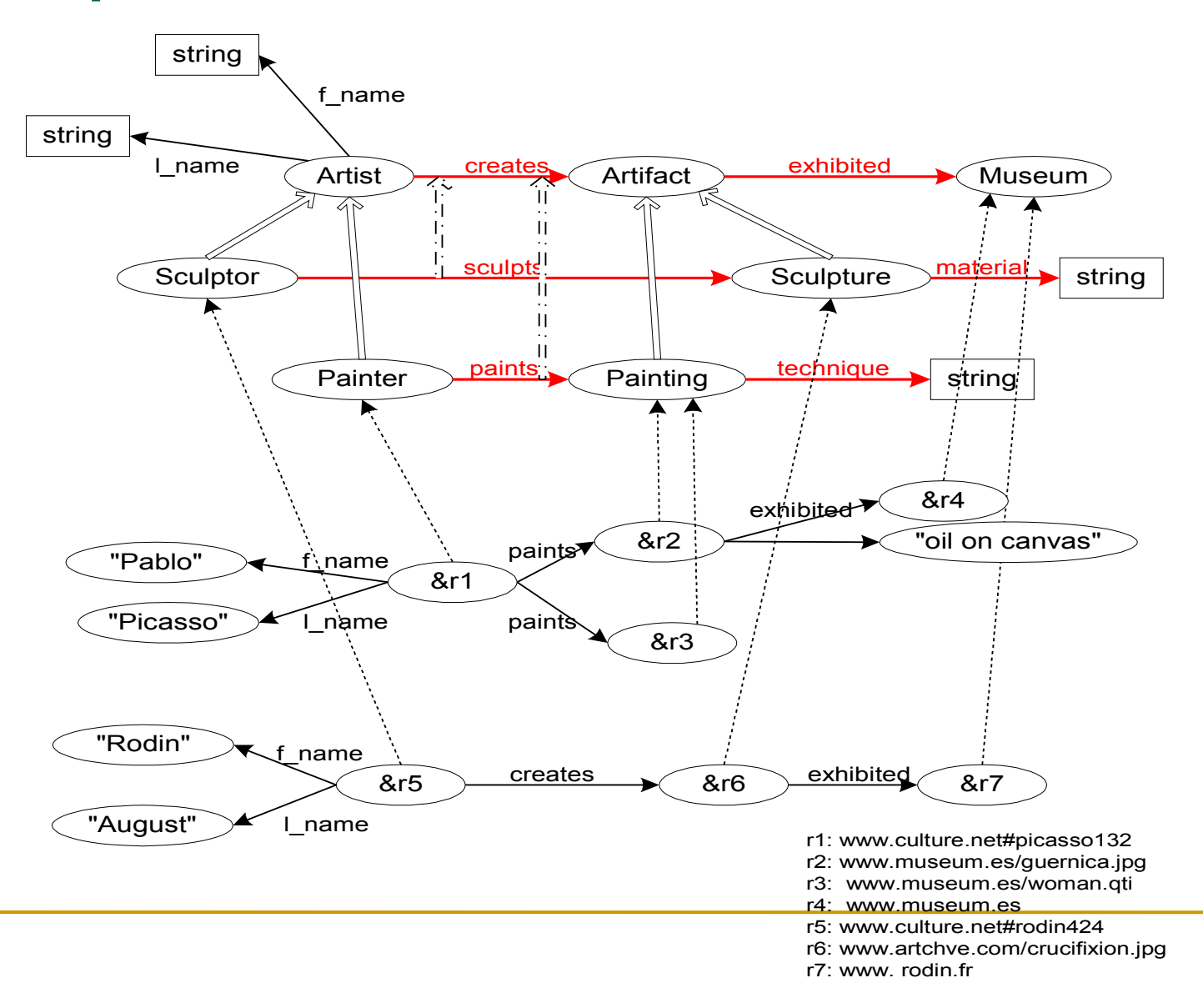

# Property domain and range

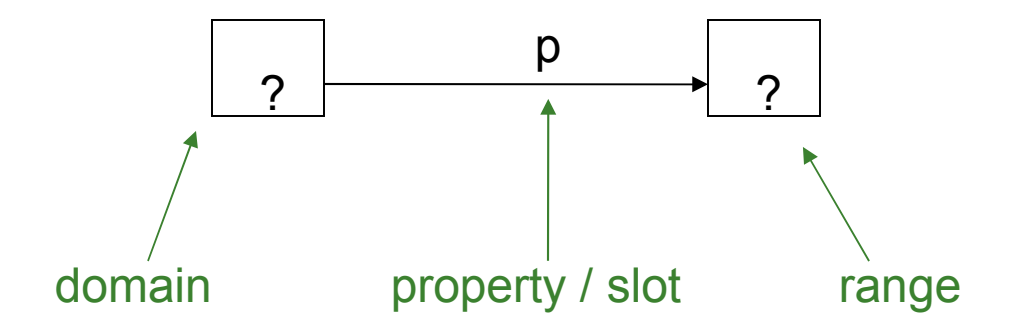

## Properties

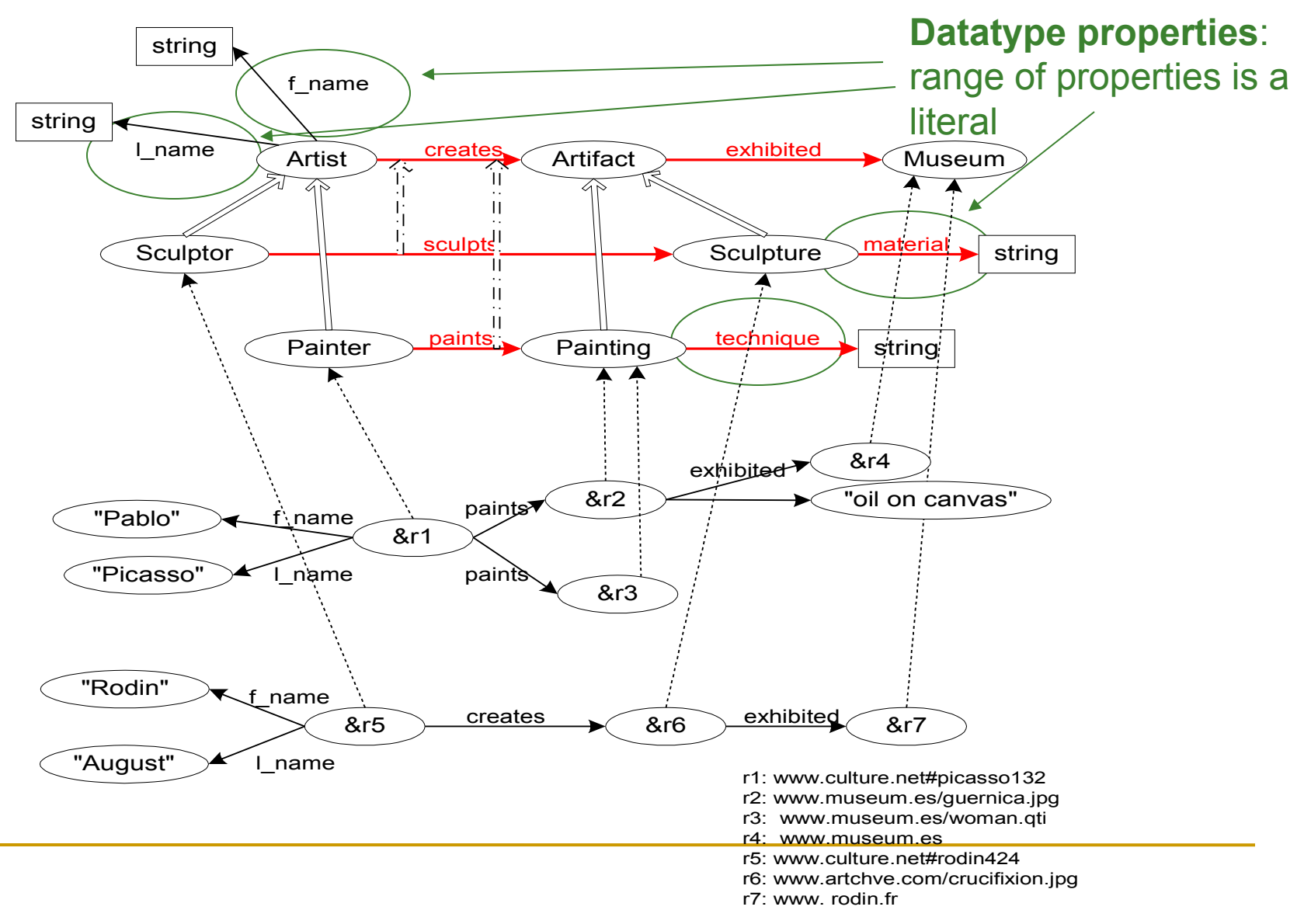

## Properties

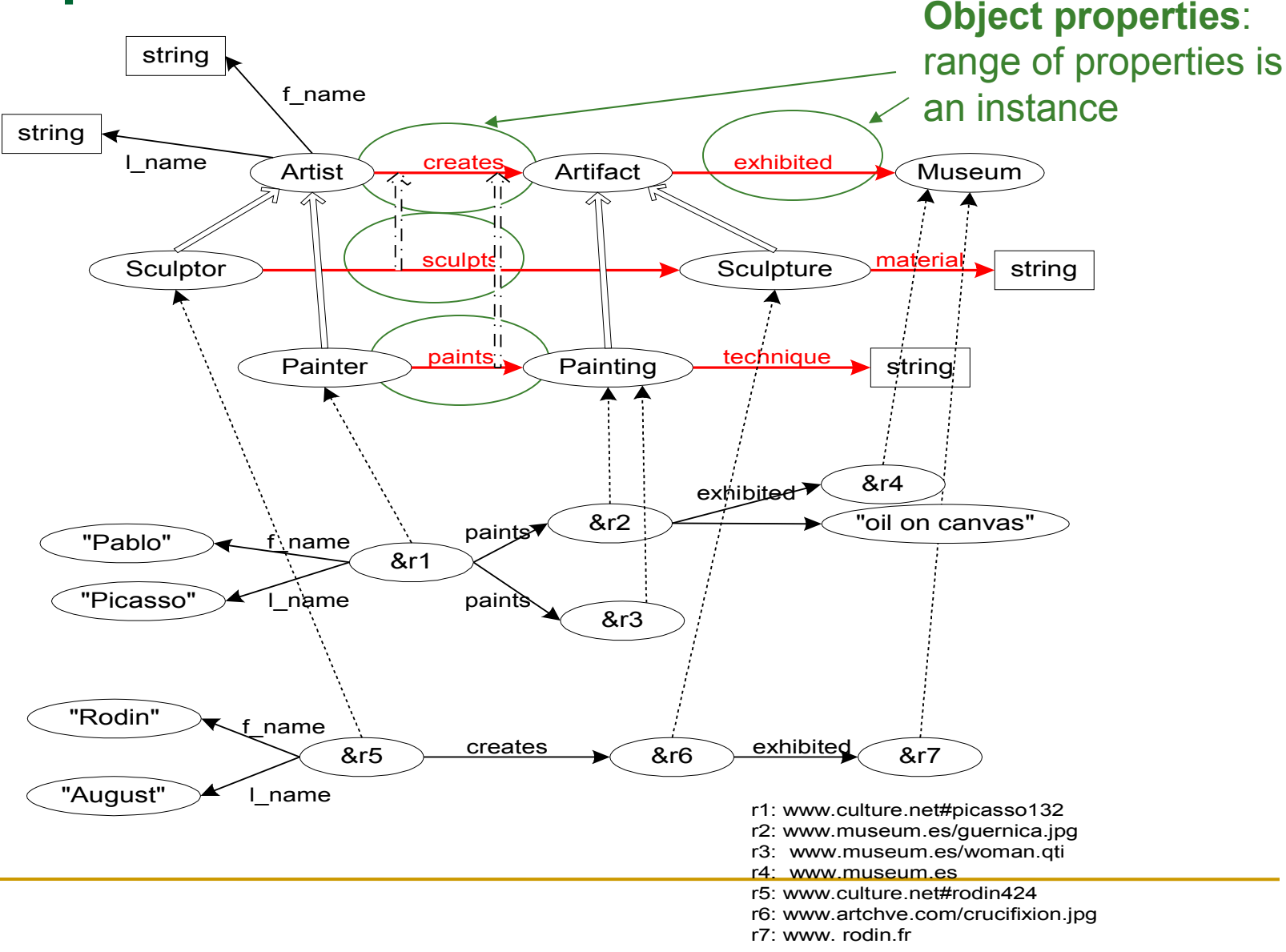

# SubProperty Relation

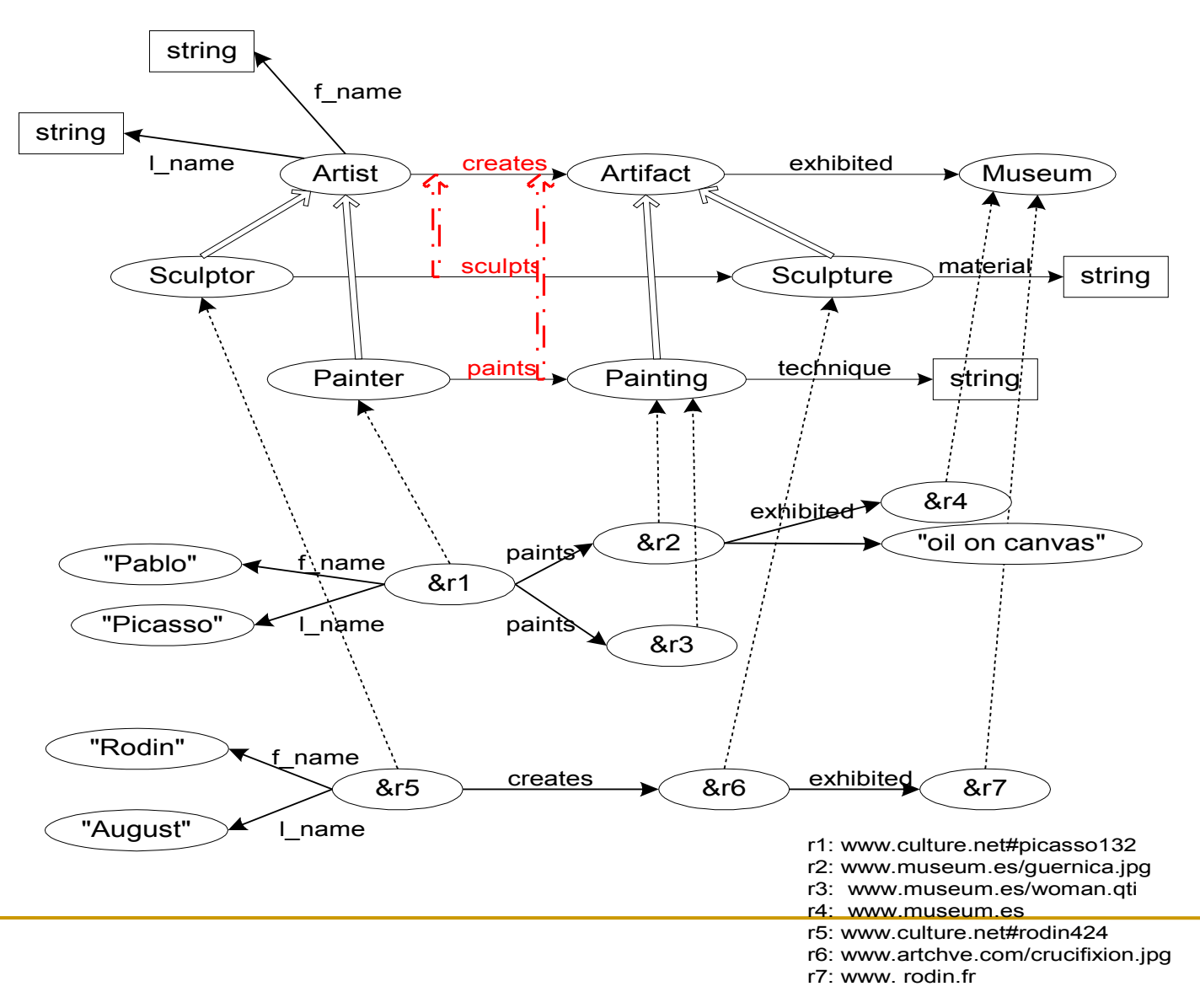

### Instances

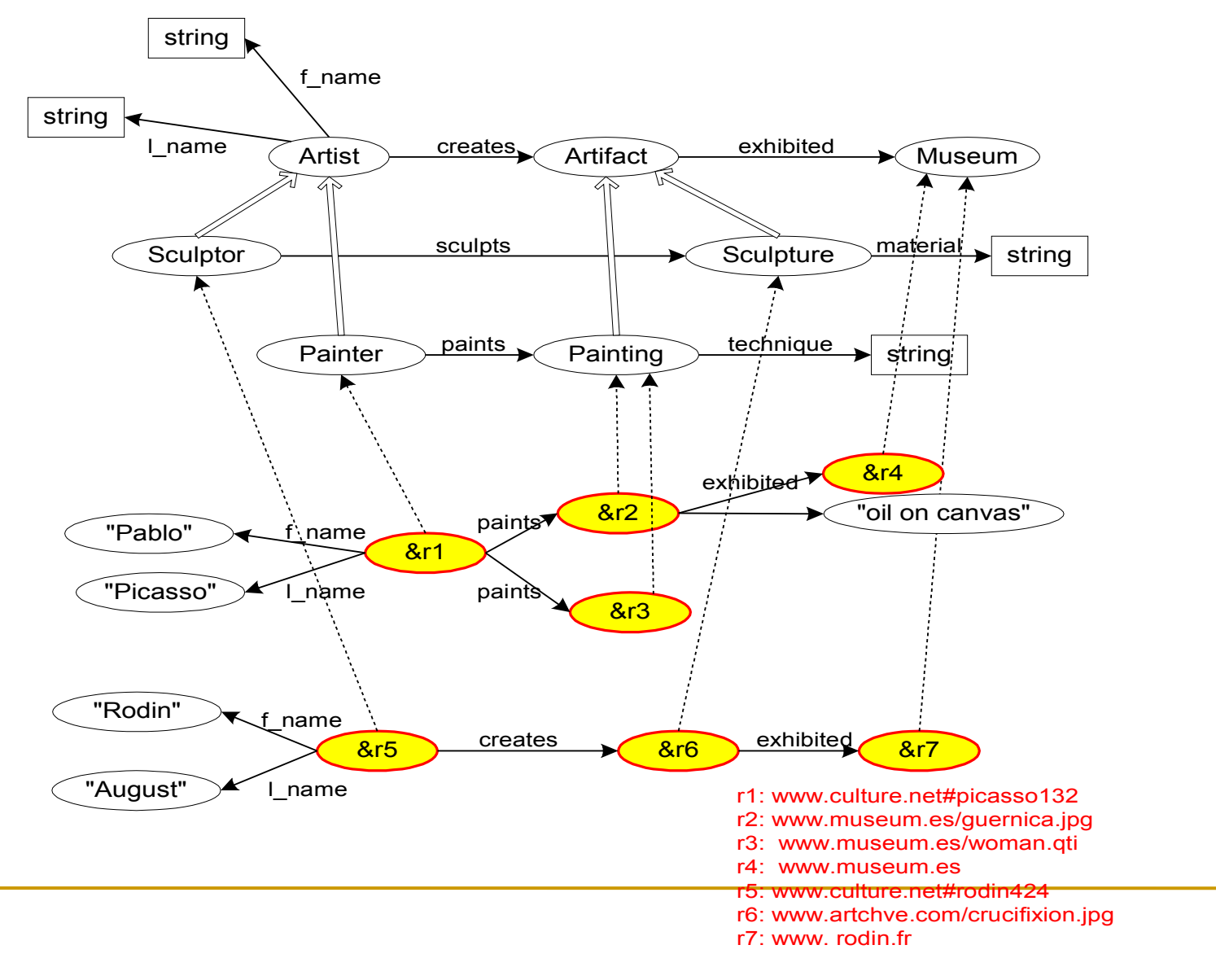

# RDF(S) + SPARQL

- **How can we handle (store and query)** RDF(S) data?
- **There are various RDF(S) stores similar to** the database management systems
	- □ Jena2, Sesame, 3store, Oracle, etc.

## Sesame

- An open source Java framework for storing, querying and reasoning with RDF and RDF Schema ([http://](http://www.openrdf.org/) [www.openrdf.org/](http://www.openrdf.org/))
- Different storage supports:
	- □ Main memory
	- □ Native store
	- <sup>n</sup> Database
	- Server
- The central concept is the *repository*
	- Add RDF data to a repository
	- Query a particular repository
- Sesame supports RDFS inference in a *forward chaining* approach:
	- It adds all implicit information to the repository when data is being added

### Prerequisites

### **RDF(S)**

#### **SPARQL**

#### Java!

# Sesame – creating a repository

```
//Create a new main memory repository
MemoryStore store = new MemoryStore();
Repository myrepository = new SailRepository(store);
myrepository.initialize();
```
#### //store RDF from a file

```
File file = new File(\textit{inputDataF1} leName);
String fileBaseURI = "http://example.org/namespace#"; //namespace
RDFFormat fileRDFFormat = RDFFormat.RDFXML;
//open connection
RepositoryConnection con = myrepository.getConnection();
//add file to the repository
con.add(file, fileBaseURI, fileRDFFormat);
```
#### //store RDF from a URL

```
URL url = new URL("http://cgi.di.uoa.gr/~zoi/rdf/example.rdf");
String urlBaseURI = " http://example.org/namespace#";
RDFFormat urlRDFFormat = RDFFormat.RDFXML;
//open connection
RepositoryConnection con = myrepository.getConnection();
//add file to the repository
con.add(url, urlBaseURI, urlRDFFormat);
```
# Sesame – querying a repository

// open connection RepositoryConnection con = myrepository.getConnection(); // create query TupleQuery tupleQuery = con.prepareTupleQuery(QueryLanguage.SPARQL, *queryString*);  $TupleQueryResult result = tupleQuery.C()$ ;

```
// 1<sup>st</sup> way to iterate the results
while (result.hasNext()) {
    BindingSet bindingSet = result.next():
    Value value Of x = 6 inding Set.getValue ("x");
    Value valueOfY = bindingSet.getValue("y");
    System.out.println("?x=" + valueOfX + " ?y=" + valueOfY);
}
```

```
1/2<sup>nd</sup> way to iterate the results
List<String> bindingNames = result.getBindingNames();
while (result.hasNext()) {
   BindingSet bindingSet = result.next();
   Value firstValue = bindingSet.getValue(bindingNames.get(0));
   Value secondValue = bindingSet.getValue(bindingNames.get(1));
   System.out.println("?x=" + firstValue + ", ?y=" + secondValue);
}
```
# Sesame – querying with inference

```
// Create a new main memory repository 
MemoryStore store = new MemoryStore();
// create an inferencer
ForwardChainingRDFSInferencer inferencer = new ForwardChainingRDFSInferencer(store);
// include the inferencer in the repository
Repository myrepository = new SailRepository(inferencer);
myrepository.initialize();
```

```
File file = new File(inputFileName);
String fileBaseURI = "http://example.org/example#"; //namespace
RDFFormat fileRDFFormat = RDFFormat.RDFXML;
```

```
// open connection
RepositoryConnection con = myrepository.getConnection();
con.add(file, fileBaseURI, fileRDFFormat);
```

```
// add file to the repository
con.add(file, fileBaseURI, fileRDFFormat);
```
### Sesame demonstration

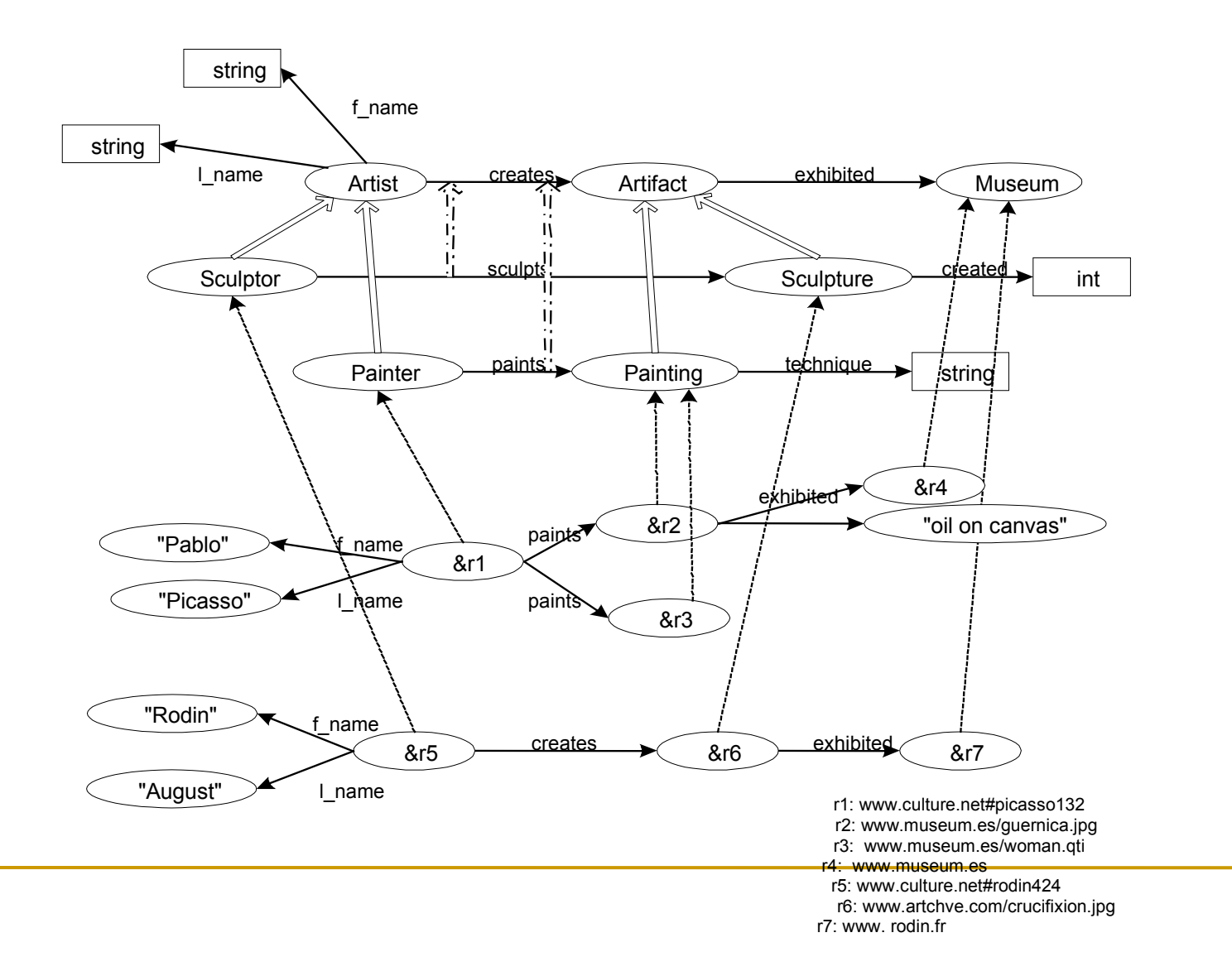

# Sesame + named graphs

- **A SPARQL query is executed against an** RDF Dataset which represents a collection of graphs.
- Sesame uses the notion for *context* to group a set of RDF triples.
- **This is the same with the notion of named** graphs as you know from SPARQL.

# Sesame + named graphs

```
//Create a new main memory repository 
MemoryStore store = new MemoryStore();
Repository myrepository = new SailRepository(store);
myrepository.initialize();
```
//store RDF from a file File file = new File( $inputDataFiIeName$ ); String fileBaseURI = "http://example.org/namespace#"; //namespace RDFFormat fileRDFFormat = RDFFormat.RDFXML;

```
// adding context
ValueFactory f = myrepository.getValueFactory();
URI context = f.createURI("http://example.org/namedgraph1#");
```
//open connection RepositoryConnection con = myrepository.getConnection(); //add file to the repository con.add(file, fileBaseURI, fileRDFFormat, context);

# Sesame + querying namedgraphs

 Queries are executed as before using the SPARQL syntax for named graphs.

# Sesame + construct queries

//Create a new main memory repository

```
….
// load file
```
….

GraphQuery gQuery = con.prepareGraphQuery(QueryLanguage.SPARQL, *queryString*);

```
GraphQueryResult graphResult = gQuery.evaluate();
while (graphResult.hasNext()) {
   Statement st = graphResult.next();
   System.out.println(st.toString());
}
```
#### OR

RDFXMLWriter rdfxmlWriter = new RDFXMLWriter(System.out); gQuery.evaluate(rdfxmlWriter);

# Useful links

- Sesame <http://www.openrdf.org/>
- Sesame download 2.2.4 http://sourceforge.net/projects/sesame/files/Sesame%20
- **Sesame user guide** <http://www.openrdf.org/doc/sesame2/users/>
- Sesame Chapter 8. The Repository API <http://www.openrdf.org/doc/sesame2/users/ch08.html>
- **Sesame: "Using context"** http://www.openrdf.org/doc/sesame2/users/ch08.html#d0

### Sesame demonstration